## **CLI Tool**

Page for the command line interface tool to interact with the build system.

Proposal - We can use Github CLI since it has commands we need like manually triggering the workflow. Also we can create custom commands. [GitHub CLI documentation - GitHub Docs](https://docs.github.com/en/github-cli)

Plan - We will create our custom CLI, which can wrap around many of the gh cli commands that we expect will be used.

Temporary Location: [BuildSystem/bs\\_cli at main · ad-build-test/BuildSystem \(github.com\)](https://github.com/ad-build-test/BuildSystem/tree/main/bs_cli)

Proposed list of additional CLI commands/operations:

- create related GH Issue (or JIRA) based on given CATER
- create new repo from template
	- $\circ$  Command is there, need to create the template(s).
- checkout component repo
- create bugfix branch from designated branch/tag/commit
- Run workflow:
	- build locally or remotely
	- o deploy specific location
	- $\circ$  test locally or at specific location
- mark bugfix branch as ready for official/final review
- tag management
	- $\circ$  create
		- <sup>o</sup> modify
		- mark as bad
		- o delete

## Introduction:

This command allows for auto completion ([Shell Completion — Click Documentation \(8.1.x\) \(palletsprojects.com\)](https://click.palletsprojects.com/en/8.1.x/shell-completion/):

eval "\$( BS COMPLETE=bash source bs)"

Example:

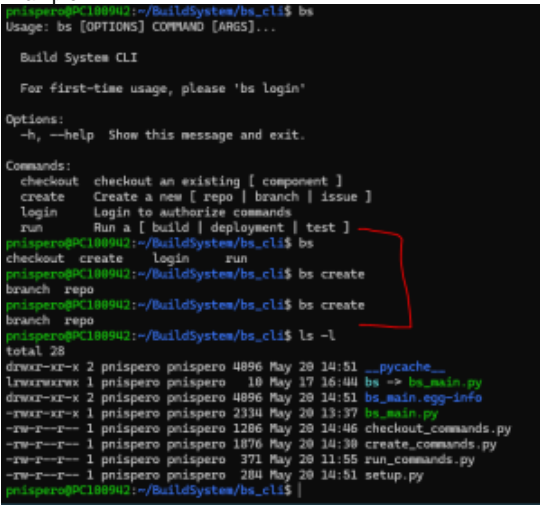

TODO: See if we can add it to every user's .bashrc (or maybe just call that within the CLI once)

Current:

- 1. **work on cli** plan of making our own, but can use gh cli as one of tools
	- a. Make our own cli can use python (for ease of development, and speed is not important since its ran from a dev's machine as just another process)
	- b. Use [GNU Coding Standards](https://www.gnu.org/prep/standards/standards.html#Command_002dLine-Interfaces) section 4.8 'standards for command line interfaces'
	- c. Currently have a structure laid out, and have some commands available